#### **How to make an online donation**

1) Click on the "Give Now" button in the upper right corner of our home page. http://bordentownpresbyterian.org/index.html

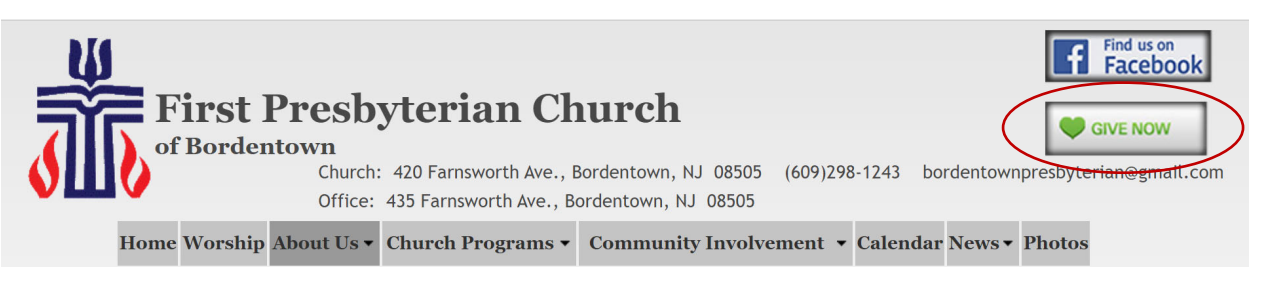

2) Log in if you already have a profile or click on "Create Profile" to create an account.

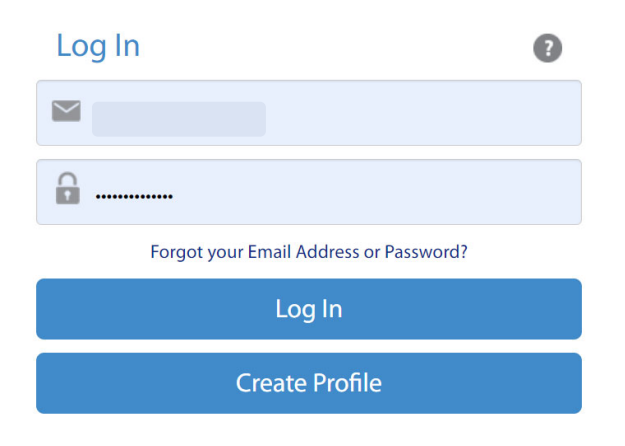

3) Click on the "Add Transaction" button.

### **Online Donation**

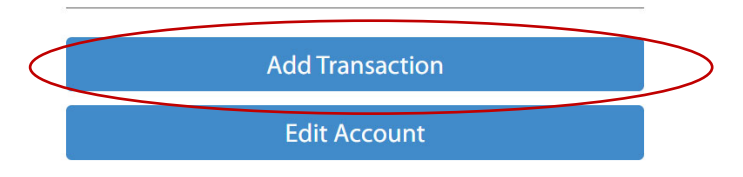

- 4) Enter the amount you'd like to donate in the field next to the fund you are interested in supporting.
- 5) Click on the drop-down arrow to the right of "Donation Frequency" and choose one.
- 6) Change the date if you want your donation to be schedule on a different date (it will automatically choose today by default).
- 7) Click on continue when finished.

# **Donations**

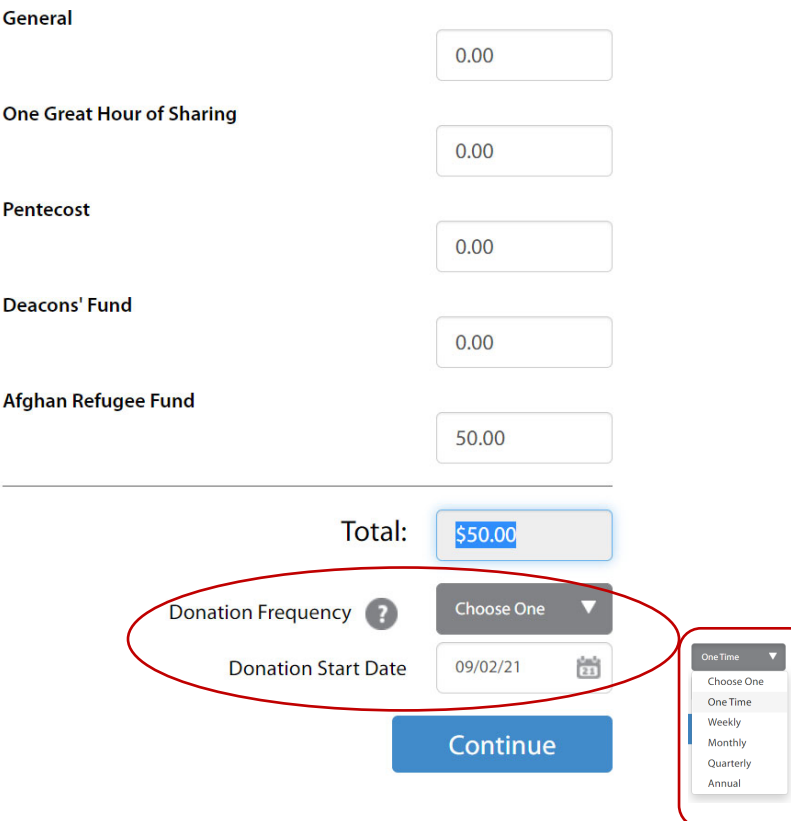

8) Click on the drop-down arrow to the right of "Account:" and choose an existing account if you already have one setup or choose "New Account – Savings" or "New Account – Credit/Debit Card" to add a new account.

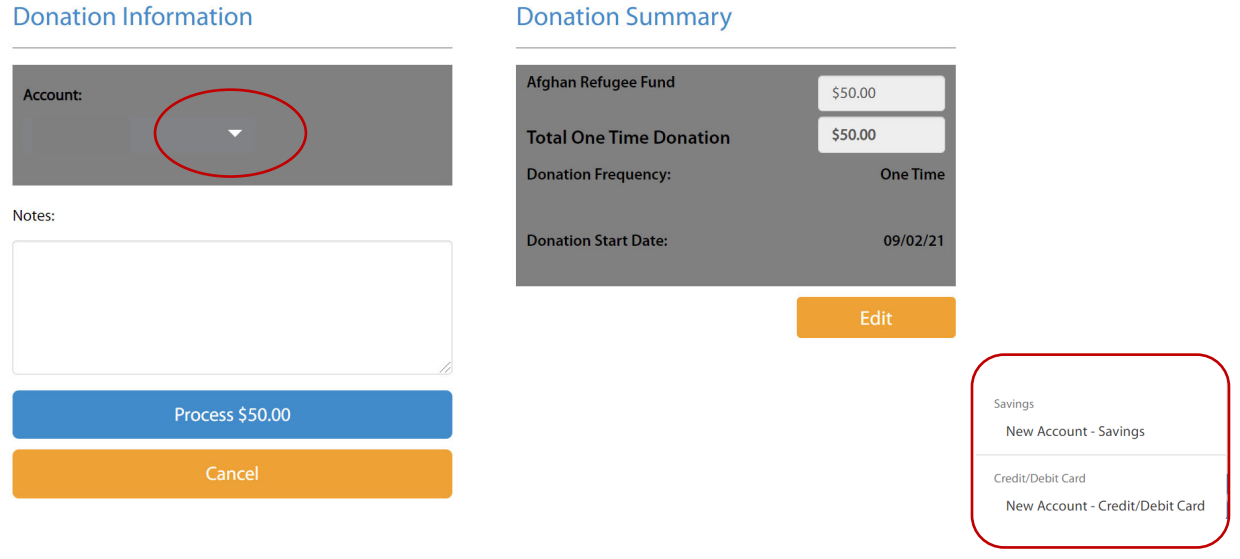

- 9) You will get a Thank you page and a confirmation of your donation with a summary.
- 10) Click on "Print Page" to get a printed copy of your donation confirmation.

### Thank you for your Donation to

First Presbyterian Church 435 Farnsworth Ave Bordentown, NJ 08505 www.bordentownpresbyterian.org 609-298-1243

#### **Contributor Information**

# **Donation Summary**

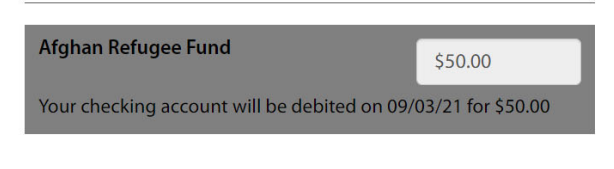

# **Banking Information**

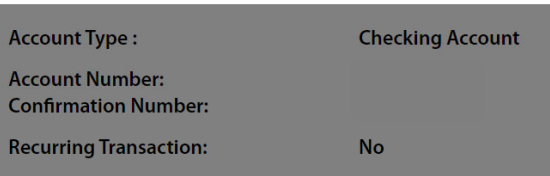

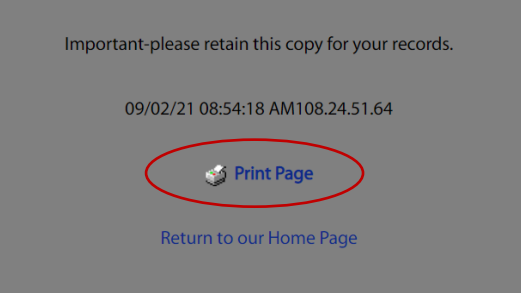